# La Shell (II)

### <span id="page-0-0"></span>Escuela Técnica Superior de Ingeniería de Telecomunicación

gsyc-profes (arroba) gsyc.es

Octubre de 2020

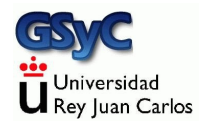

 c 2020 GSyC Algunos derechos reservados. Este trabajo se distribuye bajo la licencia Creative Commons Attribution Share-Alike 3.0

# Contenidos

## <span id="page-3-0"></span>Usos no estándar de la barra

Un principio básico para hacer buenos programas es se laxo con lo que aceptas y estricto con lo que generas

 $\bullet$  /d1//d2///d3/d4

En rigor es un nombre incorrecto. Aunque normalmente se admite, porque la shell y las librerías lo *limpian* y generan /d1/d2/d3/d4

No hay garantía de que funcione siempre, es mucho mejor evitarlo

/d1/

Algunas órdenes y algunos documentos muestran una barra al final de un directorio para indicar que se trata de un directorio y no un fichero ordinario (de la misma manera que puede usarse un color distinto)

Algunas órdenes pueden esperar que un nombre acabado en barra sea un directorio

Pero no es un nombre estándar, es preferible evitarlo

```
Para la orden cp de Mac OS
  cp -r d/ .
  significa
  cp -r d/*.
  (pero solo para cp -r y solo para Mac OS)
```
## <span id="page-5-0"></span>Ordenes internas

La mayoría de las órdenes son externas Pero todas las shell interpretan ciertas órdenes por sí mismas: Las ´ordenes internas (builtin commands)

- Por razones de eficiencia: echo, kill, pwd, test... Son internas aunque también tienen versión externa
- Necesariamente internas:

cd, export, alias, unset, exit...

Realizan funciones que tienen que hacerse forzosamente en el proceso de la shell, harían algo completamente diferente si se implementan como ejecutables externos

koji@mazinger:~\$ type echo echo es una función integrada en la shell

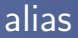

Reemplaza una cadena por otra

- alias c='clear' Expande c, se convierte en *clear*
- alias Muestra todos los alias
- unalias c Deshace el alias

alias suele definirse en .bashrc Hay ataques/bromas basados en alias

## Funcionamiento de la shell

- <sup>1</sup> La shell lee texto de cierto fichero (stdin). Frecuentemente el texto lo está escribiendo el usuario, así que aporta algunas facilidades (borrar, autocompletar, history)
- <sup>2</sup> Analiza el texto (expande metacaracteres, variables, alias)
- <sup>3</sup> Busca la primera palabra, para ver si se trata de un ejecutable
	- **Primero la busca entre las órdenes internas**
	- Si no es interna, busca el ejecutable en ciertos directorios (los indicados en el PATH)
- <sup>4</sup> Aplica las redirecciones que correspondan
- <sup>5</sup> Ejecuta, pasando el resto de palabras como argumento
- <sup>6</sup> Duerme
	- A menos que lancemos el ejecutable en background acroread file.1 &

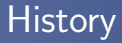

Facilita la entrada de líneas

- (cursor arriba y abajo) Muestra, una a una, las órdenes introducidas
- o *Scadena*>

Repite la última orden que empiece por <cadena>

history

Muestra el historial de órdenes introducidas

 $\bullet$  !  $\langle$ n $\rangle$ 

Repite la órden  $\langle n \rangle$ 

## <span id="page-9-0"></span>SUID

Sea un fichero perteneciente a un usuario

```
-rwxr-xr-x 1 koji koji 50 2009-03-24 12:06 holamundo
```
Si lo ejecuta un usuario distinto

```
invitado@mazinger:~$ ./holamundo
```
El proceso pertenece al usuario que lo ejecuta, no al due˜no del fichero

koji@mazinger:~\$ ps -ef |grep holamundo invitado 2307 2260 22 12:16 pts/0 00:00:00 holamundo koji 2309 2291 0 12:16 pts/1 00:00:00 grep holamundo

Este comportamiento es el normal y es lo deseable habitualmente

Pero en ocasiones deseamos que el proceso se ejecute con los permisos del due˜no del ejecutable, no del usuario que lo invoca

- **Esto se consigue activando el bit SUID** (set user id) chmod u+s fichero chmod u-s fichero En un listado detallado aparece una s en lugar de la x del dueño (o una  $S$  si no había x)
- El bit SUID permite que ciertos usuarios modifiquen un fichero, pero no de cualquier manera sino a través de cierto ejecutable

```
-rwsr-xr-x 1 root root 29104 2008-12-08 10:14 /usr/bin/passwd
-rw-r--r-- 1 root root 1495 2009-03-23 19:56 /etc/passwd
```
- El bit SUID también puede ser un problema de seguridad
- En el caso de los scripts, lo que se ejecuta no es el fichero con el script, sino el intérprete Un intérprete con bit SUID es muy peligroso, normalmente la activación del SUID en un script no tiene efecto
- Para buscar ficheros con SUID activo: find  $/$  -perm  $+4000$
- El bit SGID es análogo, cambia el GID chmod g+s fichero

# <span id="page-12-0"></span>Sticky bit

- En ficheros ya no se usa
- En un directorio, hace que sus ficheros solo puedan ser borrados o renombrados por el due˜no del fichero, del directorio o el root

Se representa con una t, en el listado y en chmod chmod [+-]t directorio drwxrwxrwt 15 root root 4096 2007-02-21 13:36 /tmp/ Si el directorio no tuviera permiso de ejecución, aparecería T drwxrwx-wT

<span id="page-13-0"></span>Orden interna que muestra y cambia la variable umask (user file creation mode mask)

- $\bullet$  umask Devuelve el valor umask
- umask nuevo-valor Cambia el valor umask

¿Qué permisos tiene por omisión un fichero recién creado?

- **e** Ficheros: 666 and not umask
- Directorios: 777 and not umask

#### [Umask](#page-13-0)

### Ejemplo. Creación de un fichero Calculamos el valor de umask negado

umask 022 000 010 010 not umask 755 111 101 101

#### Hacemos and lógico entre 666 y el valor de umask negado

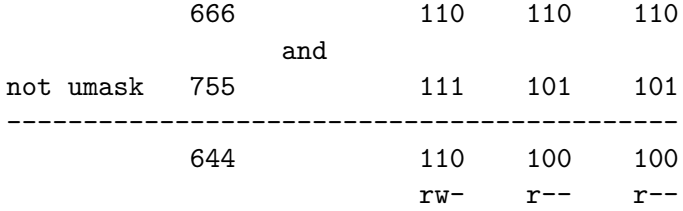

<span id="page-15-0"></span>Ejecuta un fichero en el entorno de la shell actual, que no muere. Las variables usadas en el fichero importado serán por tanto variables del proceso actual El mandato punto (.) es equivalente, (aunque puede resultar menos legible)

- .  $\tilde{ }$ . bashrc # Ejecuta el código de .bashrc # en el entorno actual
- source  $\tilde{\phantom{a}}$ /.bashrc # Forma equivalente

## <span id="page-16-0"></span>Invocación de la shell

- Es frecuente desear que todas nuestras sesiones ejecuten o configuren algo, sin necesidad de teclearlo a mano cada vez. Para hacer esto necesitamos saber cómo funciona la invocación de la shell
- Cada vez que se invoca una shell, esta ejecuta (con source) cierto fichero
- Típicamente esto se emplea para definir y exportar variables de entorno, modificar el prompt, declarar alias...
- Cada tipo de shell ejecuta un fichero diferente
	- Una shell puede ser de login o no de login
	- Una shell puede ser interactiva o no interactiva
- Una shell de login es aquella en la que el usuario ha introducido login y contraseña
- En general, una shell interactiva es aquella que tiene stdin redirigida desde la consola de un usuario, y stdout y stderr redirigidos a la consola de un usuario

## Bash interactivo y de login

Ejemplos:

- Una sesión en una máquina sin gráficos (p.e. un Unix antiguo, un router...)
- Una sesión sin gráficos en una máquina con gráficos, que se inicia pulsando Ctrl+Alt+F1
- Entrar por ssh en una máquina

En este caso, la shell

- Lee y ejecuta /etc/profile
- **·** Después, ejecuta el primero que encuentre de
	- ~/.bash\_profile
	- ~/.bash\_login
	- ~/.profile

No se ejecuta .bashrc, a menos que .bash\_profile lo llame.

Al terminar ejecuta

~/.bash\_logout

## Bash interactivo, no de login

## Ej: Un terminal en Gnome o en Fluxbox Se ejecuta

### ~/.bashrc

No se ejecuta ~/.bash\_profile

Invocación de la shell

## Bash no interactivo, no de login

- Ej: Un script
	- Se ejecuta el fichero \$BASH\_ENV
- Antes del .bashrc de cada usuario, se ejecuta /etc/bash.bashrc, común para todos los usuarios
- Cuando se crea un usuario con adduser, se copia en su home todos los fichero que haya en /etc/skel (aquí se guardan los ficheros de configuración por omisión para cada usuario)
- Hablamos siempre del inicio de la shell. No debemos confundir todo esto con los niveles de ejecución, que se refienen al inicio de la m´aquina (directorios /etc/rc2.d, /etc/rcS.d, etc)
- Actualmente la diferencia entre shell de login y shell no de login es algo artificial  $<sup>1</sup>$ </sup>
- Hoy no suele resultar conveniente tener un fichero para las de login (~/.bash\_profile) y otro distinto para las que son no de login (~/.bashrc)
- Por tanto, lo normal es configurar todo lo necesario en  $\gamma$ .bashrc y tener en  $\gamma$ .bash\_profile únicamente una llamada a ~/.bashrc, de la siguiente manera:

```
if [-f^*/.bashrc]; then # si existe .bashrc
    . \tilde{ }.bashrc \qquad # ejecuta .bashrc
fi
```

```
O lo que es lo lo mismo
if test -f \tilde{ }/.bashrc ; then # si existe .bashrc
    source \tilde{ }.bashrc # ejecuta .bashrc
fi
```
 $1$ En un linux con gráficos, una sesión ordinaria no ejecuta ninguna shell de login, mientras que en MacOS todas las shell que ejecuta el usuario son de login

## <span id="page-23-0"></span>Manejo básico de procesos

# • ps lnformación sobre los procesos

ps -e lnformación sobre todos los procesos de la maquina

### ps -ef Formato largo

- top Muestra los procesos que consumen más cpu
- kill Envia una señal a un proceso

## **Señales**

La orden kill envía señales a procesos

kill [señal] [proceso]

- 15 SIGTERM (valor por defecto)
- $\bullet$  9 SIGKILL
- 2 SIGINT (Ctrl C) Lo envia tty a todos los programas que se estén ejecutando en primer plano en el terminal, y a todos los programas lanzados por estos.
- 19 SIGSTOP (Ctrl Z) Detiene
- 18 SIGCONT Continua si estaba detenido

Las señales SIGKILL y SIGSTOP no se pueden ignorar ni bloquear

Ejemplos: kill -9 2341 kill -sigstop 49322 Tabla con las señales: man 7 signal

- Una manera típica de localizar un proceso a mano es ps -ef | grep <cadena> o ps -ef | grep <cadena> | less
- killall envía señales a procesos a partir de su nombre. (El nombre de la señal se indica de manera ligeramente distinta a como se emplea en kill)
- pkill envía señales a procesos, identificables mediante nombre u otros atributos

## <span id="page-27-0"></span>Control de tareas (jobs)

- Para lanzar varios procesos que se ejecuten en paralelo lo más cómodo suele ser abrir varias shells (una nueva terminal o una nueva pestaña en el terminal o un multiplexor de terminal como tmux)
- Pero también es posible desde una única shell manejar varios procesos simultáneamente: mediante el control de tareas (jobs)

Un proceso puede ejecutarse en primer o en segundo plano

- En primer plano (*foreground*) recibe órdenes desde el teclado, como Ctrl Z (detener temporalmente) o Ctrl C (finalizar) Cada shell solo puede tener un proceso en primer plano
- $\bullet$  En segundo plano no tiene vinculada su entrada estándar desde el teclado, no recibe las se˜nales Ctrl Z o Ctrl D. Es necesario emplear kill

Puede haber varios procesos en segundo plano

De la misma manera, un proceso detenido puede estar tanto en primer como en segundo plano

• La orden *jobs* indica, en cada línea, número de tarea, estado y nombre

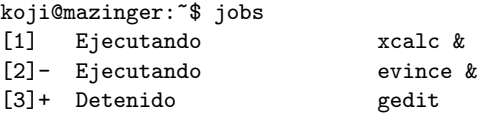

- · El signo + indica tarea por omisión, aquella que se sobreentiende si no se indica número de tarea. Si la tarea por omisión muere, la siguiente será la marcada con el signo -
- kill %n envía señal al proceso con el job n (El símbolo de porcentaje indica n<sup>o</sup> de job, su ausencia indica pid)
- Algunos programas multiproceso, complejos, aunque los lancemos desde una shell no son hijos de esa shell y no figurar´an en la lista de tareas. Por ejemplo firefox o nautilus

#### [Tareas](#page-27-0)

#### o fg n

pone la tarea n en ejecución en primer plano

#### bg n

pone la tarea n en ejecución en segundo plano El resultado es el mismo que si hubiéramos lanzado la orden  $con$  el símbolo  $\&$ 

Las órdenes bg y fg pueden lanzarse sin indicar n, entonces se sobreentiende la tarea por omisión.

La orden kill necesita que se le indique siempre explícitamente el número de tarea o el numero de pid

vmstat 1 Lanzo vmstat, indicando que se actualice cada 1 segundo. Ctrl Z Detengo el proceso. La shell me indica su número de trabajo. fg 1 El trabajo 1 vuelve a primer plano. No puedo usar la shell. Ctrl Z Vuelvo a detenerlo. jobs Listado de todos los trabajos. bg 1 El trabajo 1 se ejecuta en segundo plano. Sigue escribiendo en stdout, pero puedo usar la shell. En este momento no puedo matarlo con ctrl C. fg El trabajo pasa a primer plano, puedo matarlo.

**[Tareas](#page-27-0)** 

- <span id="page-32-0"></span>• Normalmente, cuando un usuario cierra una sesión, todos sus procesos reciben la señal SIGHUP y mueren
- Si tenemos procesos que queremos que se continúen ejecutando aunque el usuario cierre la sesión, podemos usar nohup
	- nohup <orden> <orden> ignorará la señal SIGHUP. Escribirá stdout en ./nohup.out (o en ~/nohup.out)
	- Si necesitamos stdin, es necesario redirigirla desde un fichero
- Los multiplexores de terminales son una alternativa a nohup mucho más potente: Además de mantener el proceso vivo cuando el usuario se desconecta, posteriormente se puede seguir usando interactivamente stdin y stdout
- Otra ventaja:
	- Normalmente, si deseo tener n sesiones en una máquina remota, es necesario abrir n conexiones mediante ssh
	- · Usando un multiplexor, puedo abrir una única conexión ssh a una sesión del multiplexor, y en ella usar n ventanas
- El más tradicional es GNU Screen (año 1987). Aquí veremos Tmux (año 2007), un programa similar con algunas mejoras
- **o** Inconvenientes:
	- Es necesario memorizar algunos atajos de teclado

**[Tmux](#page-32-0)** 

tmux maneja sesiones

. Una sesión de tmux permite que un usuario se asocie (attach) y se desasocie de ella (dettach). El usuario puede desconectarse y la sesión permanece (todos los procesos se siguen ejecutando). Cuando el usuario vuelva a conectarse (típicamente por ssh) puede reasociarse (reattach)

En cada sesión puede haber diferentes ventanas

- No son ventanas al estilo Microsoft Windows / X Window ni incluso ncurses, porque cada ventana de tmux ocupa toda la consola disponible
- Se parece a tener varias pestañas en un gnome-terminal, o a diferentes sesiones en alt F1, alt F2
- A su vez, cada una de las ventanas se puede dividir en paneles, que sí se parecen a las ventanas de Microsoft Windows / X Window

El uso de tmux se basa en comandos, que tendremos que memorizar

- Cada comando está formado por la pulsación de la tecla bind, y a continuación, una letra
- La tecla bind por omisión es Ctrl b

Tal vez prefieras que la tecla bind sea otra. Por ejemplo Ctrl a, puede tener dos ventajas

- Posiblemente es más ergonómico
- **Es** la tecla que usa screen

En ese caso, añadiríamos lo siguiente en  $\tilde{\ }/$ .tmux.conf

```
set -g prefix C-a
bind C-a send-prefix
unbind C-b
```
## Uso típico de tmux

tmux Creamos una sesión de tmux y nos asociamos a ella. Si ya había sesión, también nos asociamos pero creando una ventana nueva.

**[Tmux](#page-32-0)** 

- <br />
<br />
vemos las ventanas de la sesión. Nos desplazamos entre ellas con los cursores (flechas del teclado) e intro.
- $\phi$  -d Nos desasociamos de la sesión actual.

Desconectamos ssh o cerramos el terminal. Volvemos a conectarnos

tmux attach Nos reasociamos a la sesión, sin crear más ventanas. <bind> w Vemos las ventanas y nos desplazamos a la deseada.

Para añadir ventanas la sesión actual pulsamos <br >bind> c Para cerrar definitivamente una ventana, cerramos la shell de la forma habitual (exit o Ctrl d)

Con lo visto hasta ahora, tmux ya resulta de gran utilidad. Pero seguramente querremos dividir cada ventana en paneles Una vez dentro de una ventana de una sesión, haremos lo siguiente

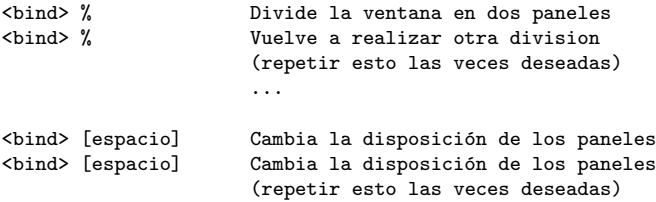

...

Una vez que hemos ajustado a nuestro gusto el número de paneles y su disposición, para mover el foco (esto es, marcar cuál es el panel activo), usamos los cursores del teclado

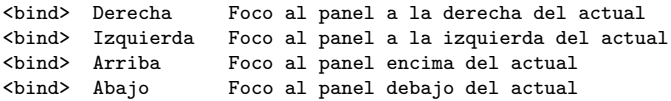

Aquí puedes ver una demostración de todo esto: <https://youtu.be/Ks-a4YsYciM>

**[Tmux](#page-32-0)** 

No es necesario conocer más atajos para manejar lo fundamental de sesiones, ventanas y paneles. Aunque tmux tiene muchos otros comandos. P.e.

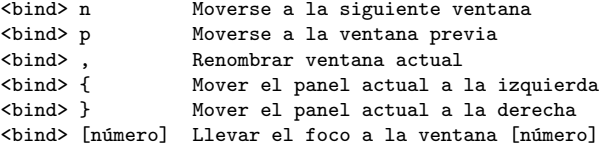

Si pulsamos <bind>, y sin soltarlo, pulsamos uno los cursores del teclado, redimensionamos el panel en la dirección del cursor